# IoT OD에서 산업용 무선 AP의 프로비저닝 모드 확인

#### 목차

소개 프로비저닝 모드 CLI에서 검증 IW 9165용 LED 패턴(프로비저닝 모드) IW 9167용 LED 패턴(프로비저닝 모드) 디바이스를 공장 기본값으로 재설정

## 소개

이 문서에서는 IoT OD에 액세스 포인트를 온보딩할 때 산업용 무선 액세스 포인트의 프로비저닝 모 드에 대해 설명합니다.

### 프로비저닝 모드

프로비저닝 모드는 AP가 DHCP(Dynamic Host Configuration Protocol)를 사용하여 네트워크 컨피 그레이션을 요청하고 IoT OD(IoT Operations Dashboard)에 연결하는 기능입니다.

네트워크 연결이 있을 경우 AP는 IoT OD에 연결됩니다. 네트워크 연결이 없는 경우 AP는 GUI 또는 CLI를 사용하여 로컬로 구성할 수 있으며, 콘솔 포트 또는 SSH를 사용하여 액세스할 수 있습니다.

컨피그레이션이 없는 상태에서 액세스 포인트의 전원이 켜지면 기본적으로 프로비저닝 모드가 되 며, 이 모드에서는 연결이 성공하는 경우 IoT OD에서 초기 컨피그레이션이 액세스 포인트로 전송될 수 있습니다. 디바이스가 프로비저닝 모드에 있으면 DHCP를 사용하여 IoT OD에 연결을 시도합니 다. 성공하면 IoT OD를 통해 AP를 구성하고, 그렇지 않으면 192.168.0.10/24을 통해 액세스하여 오 프라인 모드로 구성할 수 있습니다.

디바이스가 Fallback IP 192.168.b.c/48을 통해 디바이스에 로그인하여 프로비저닝 모드에 있는지 확인할 수 있습니다. 여기서 5.a.b.c 형식의 무선 메시 ID는 디바이스에 액세스하기 위한 b & c 값을 제공합니다.

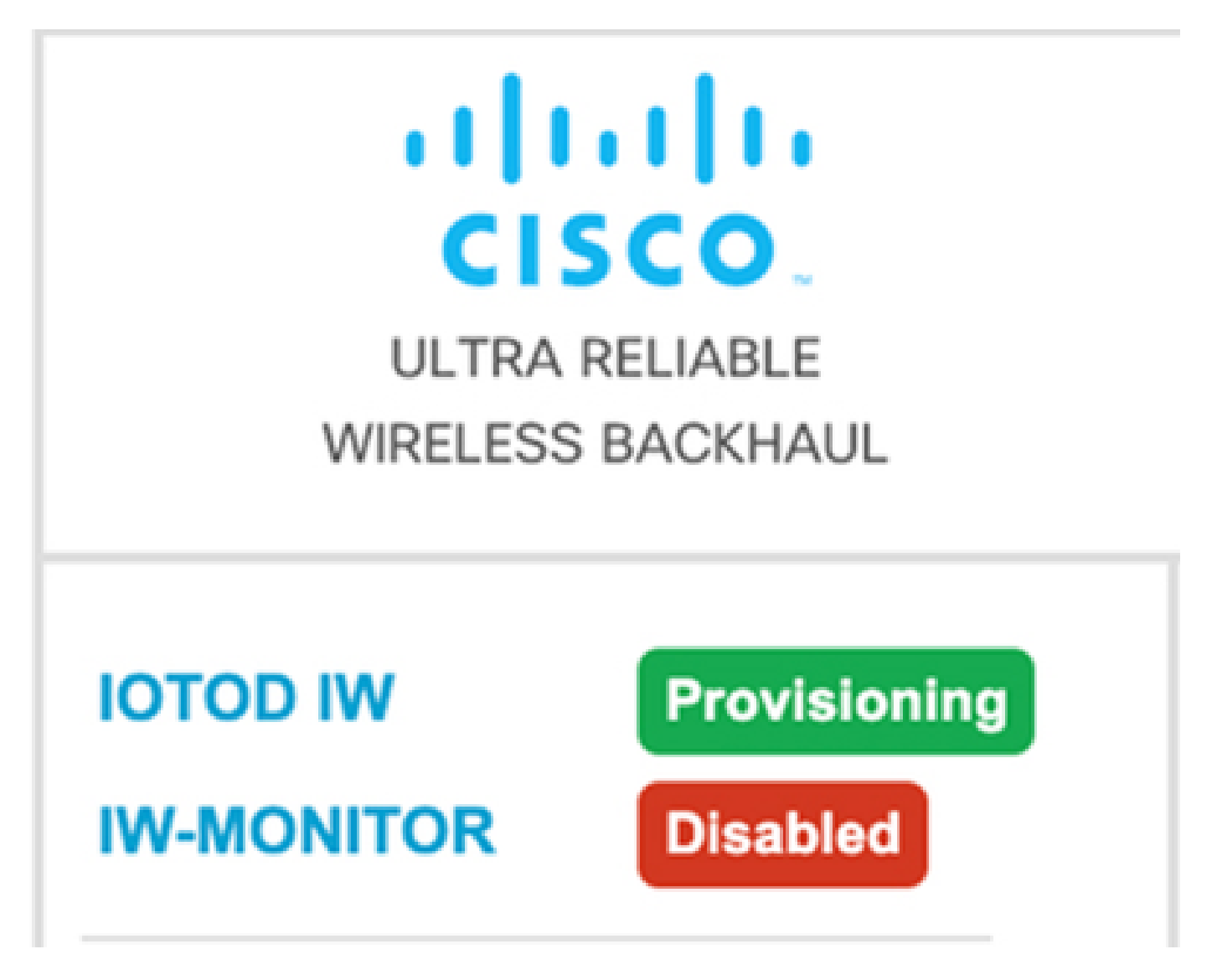

IoT OD 대시보드와의 통신에 성공하면, 아래 그림과 같이 상태가 AP에서 'Connected(연결됨)'로 표 시됩니다.

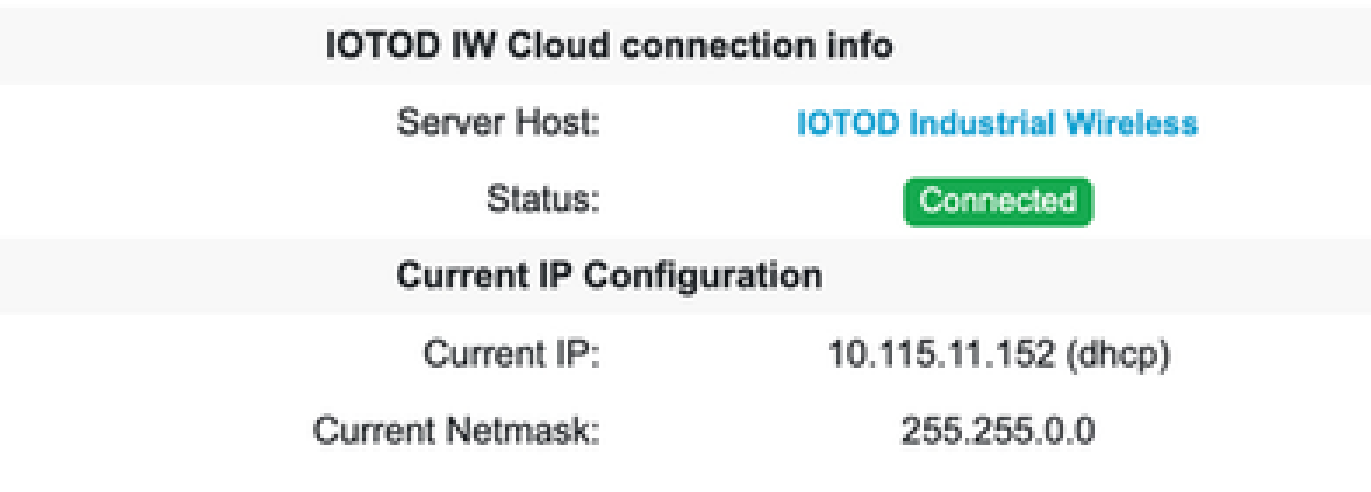

DHCP 서버는 DHCP IP, 기본 게이트웨이 및 DNS 서버 IP를 할당합니다. AP가 미국에 있는 경우 AP는 미국 클러스터(us.ciscoiot.com)에 연결됩니다.

AP가 유럽에 있는 경우 EU 클러스터 eu.ciscoiot.com에 연결됩니다.

IoT OD 대시보드에 대한 네트워크 연결이 실패하면 상태가 연결 끊김으로 표시됩니다. 포트 443의 AP에서 device.ciscoiot.com 또는 us.ciscoiot.com으로의 통신이 방화벽에서 차단되고 있는지 확인 합니다. 로컬 IP, 게이트웨이 및 DNS 서버 IP를 로컬로 업데이트한 다음 라디오를 다시 부팅하여 '프로비저닝 모드'로 전환하여 IoT OD에 연결되었는지 확인할 수 있습니다.

#### **IOTOD IW Cloud connection info** Server Host: **IOTOD Industrial Wireless** Status: Disconnected **Current IP Configuration** Current IP: 192.168.0.10 (fallback)

Current Netmask:

255.255.255.0

CLI에서 검증

디바이스가 프로비저닝 모드에 있는지 확인하려면 show 명령을 사용합니다.

Lab-Device# show iotod-iw status IOTOD IW mode: Provisioning Status: Connected

# IW 9165용 LED 패턴(프로비저닝 모드)

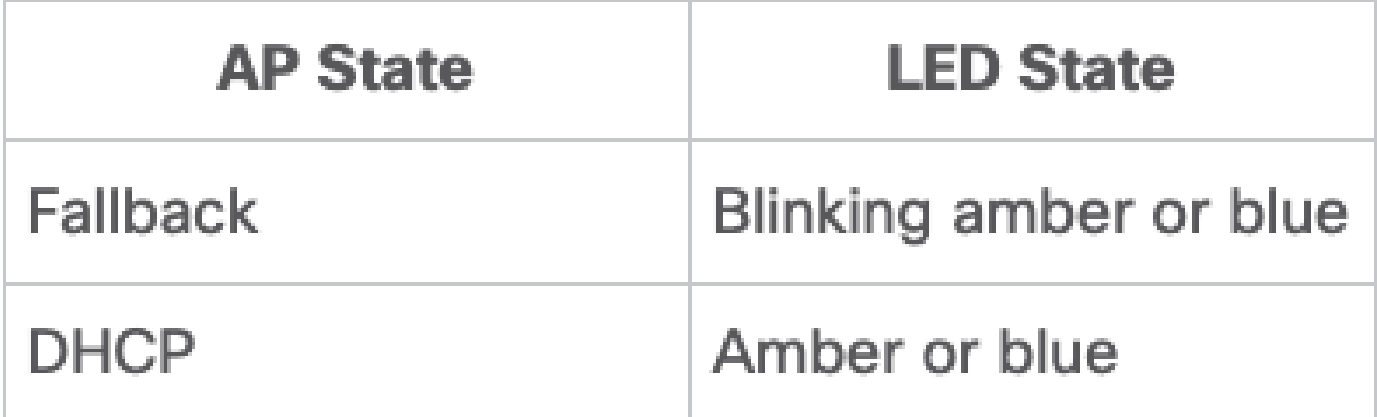

IW 9167용 LED 패턴(프로비저닝 모드)

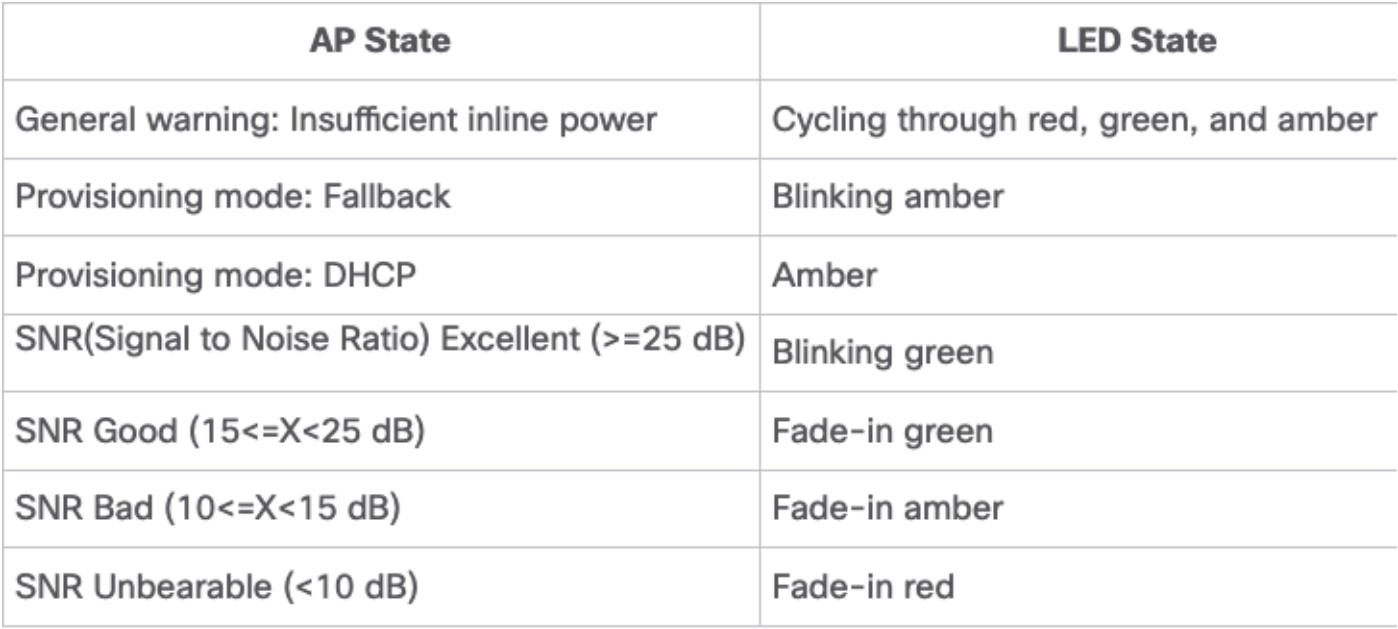

## 디바이스를 공장 기본값으로 재설정

CLI에서 디바이스는 공장 기본값으로 재설정할 수 있습니다

Lab-device#configure factory reset config WARNING: "configure factory reset config" will clear config and reboot. Do you want to proceed? (y/n)

CLI 명령에 y를 입력하여 디바이스 재설정 프로세스를 시작하거나 n을 입력하여 프로세스를 중단 합니다.

DHCP 서버는 프로비저닝 모드가 사용되는 시나리오에만 사용됩니다. 정상 작동을 위해 고정 IP 주 소를 할당해야 합니다.

이 번역에 관하여

Cisco는 전 세계 사용자에게 다양한 언어로 지원 콘텐츠를 제공하기 위해 기계 번역 기술과 수작업 번역을 병행하여 이 문서를 번역했습니다. 아무리 품질이 높은 기계 번역이라도 전문 번역가의 번 역 결과물만큼 정확하지는 않습니다. Cisco Systems, Inc.는 이 같은 번역에 대해 어떠한 책임도 지지 않으며 항상 원본 영문 문서(링크 제공됨)를 참조할 것을 권장합니다.